# **蔵書検索ってどうやるの?**

~学校図書館にある本を探してみよう~

#### **1.簡単にできる蔵書検索**

すべての都立高校は共通の図書館システムを使って、貸出・返却・検索などをしていま す。専用のパソコンを使って、簡単に学校図書館にある本や雑誌を調べることができるの です。

# **2.検索画面 ~さあ、探してみよう!**

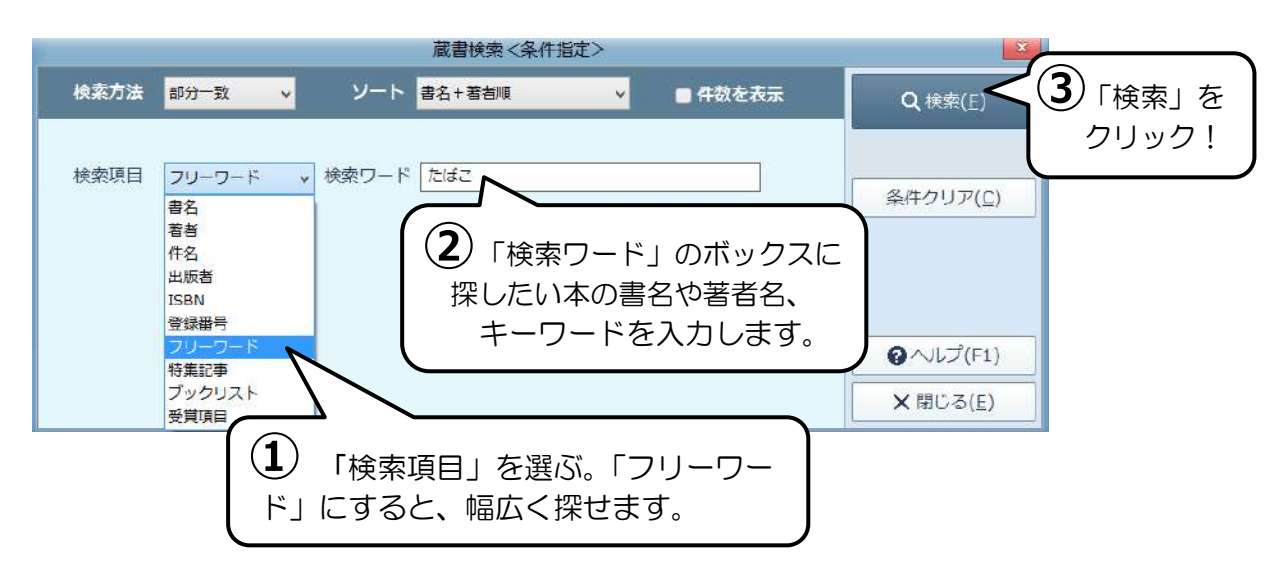

# **3.検索結果画面 ~どれどれ、あったかな?**

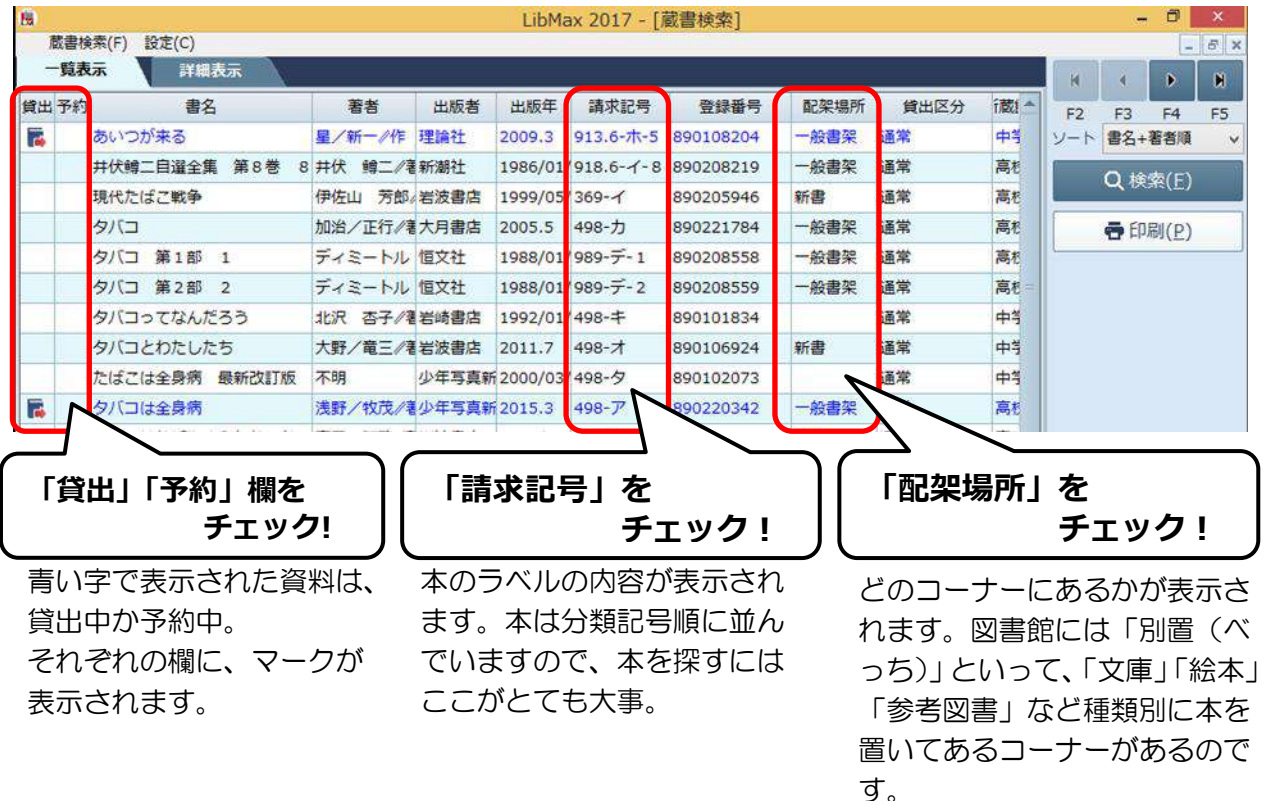

東京都立高等学校学校司書会

# **4.本棚に行って本を探そう**

 いよいよ本棚で探しましょう。ここでは検 索結果画面の上から3番目の本を探しに 行きます。**「配架場所・請求記号」をメモ してください**。(一般書架・498-カ) 蔵書検索で読みたい本が見つかったら、

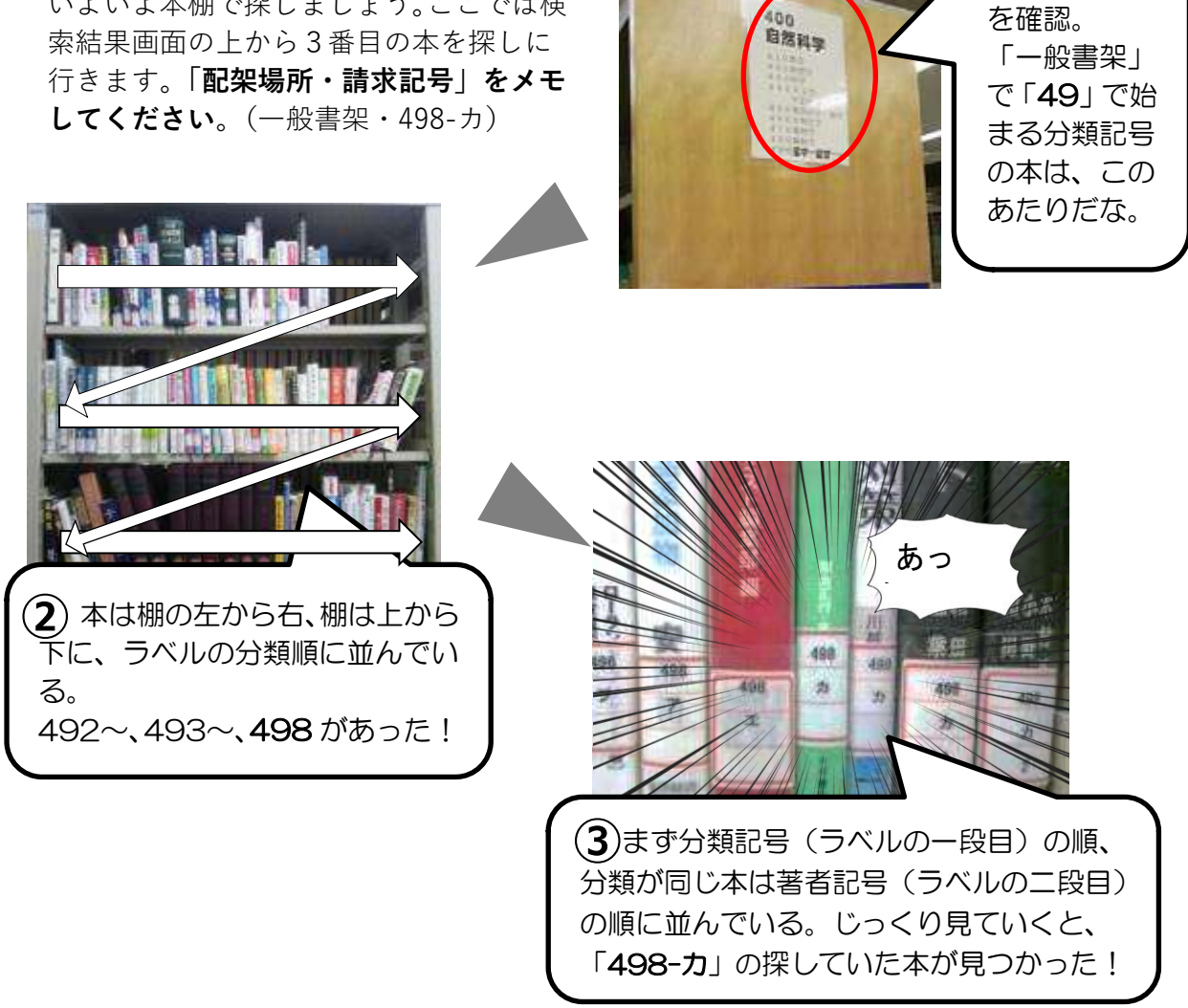

### **5.蔵書検索で困ったら…**

上記のように読みたい本がスムーズに探せるといいのですが、蔵書検索した結果、「該当 する蔵書が検索できませんでした」と表示されたり、逆に多く表示されすぎたりして、ど うしたらいいか困ることがあります。

「うまくいかない……」とあきらめるのはまだ早い! そんな時は司書に聞いてみまし ょう。司書は図書館にある本のことをとても詳しく知っていて、みなさんが本を探すお手 伝いやアドバイスをします。パソコンでの蔵書検索はとても便利ですが、入力ミスやちょ っとした漢字の違いなどで、検索がうまくいかないこともあるのです。

困ったときは司書に聞くことをお忘れなく。

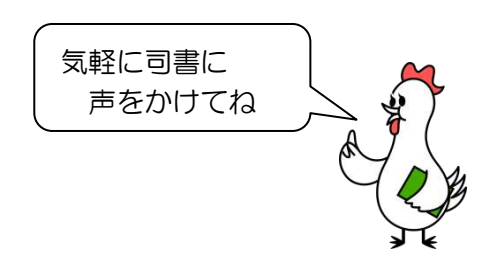

本棚の場所 **①**